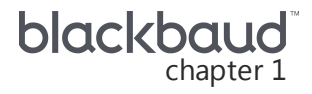

# 2018.1.0 New Features

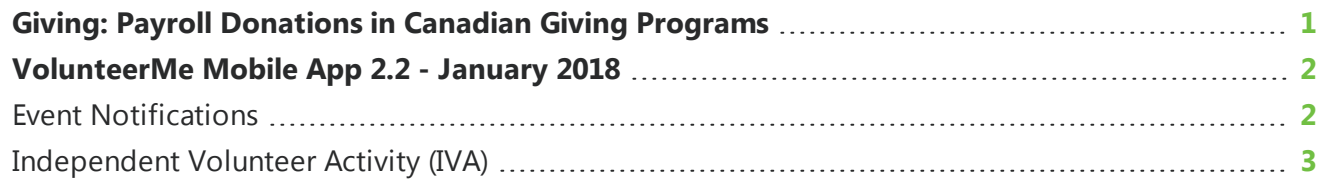

This guide lists new features available in version 2018.1.0 released on February 26, 2018 as well as new features available in version 2.2 of our *VolunteerMe* app. Some functionality available is dependent upon the type of user logged in to the application.

### <span id="page-0-0"></span>Giving: Payroll Donations in CanadianGiving Programs

**Note:** Not all companies track payroll donations, and this feature may not be enabled.

You can now enable Payroll Donations in Canadian giving programs to allow users to make payroll donations to eligible Canadian Revenue Agency (CRA) organizations.

From the **Giving** tab, select **Manage Giving Programs**. From the Manage Giving Programs page, you can view your active giving programs and select to create a Canadian giving program or edit existing giving programs.

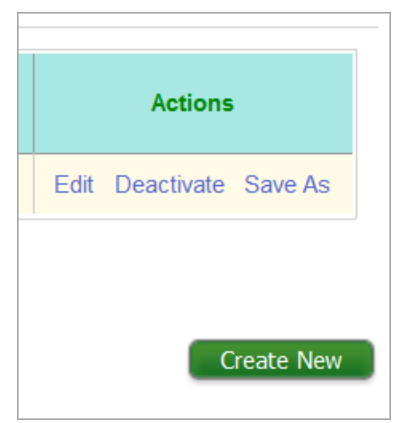

To create an entirely new giving program, select **Create New**. To create a new program from an existing one, select **Save As** next to the giving program you wish to copy.

If you wish to edit an existing giving program for a Canadian organization to enable payroll donations, select **Edit**.

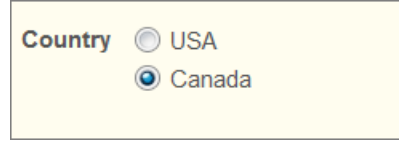

When you select to add or edit a giving program, a page appears to walk you through each aspect of program set up. On the giving program set up page, in the **Configure** section, select **Canada** under **Country**.

**Note:** When you mark giving programs as Canadian, the currency values will display in Canadian dollars.

Complete the rest of the options on the giving program set up page. For more information on the items on this page, see [Giving](https://www.blackbaud.com/files/support/helpfiles/microedge/angelpoints/Content/ap-mngr-giving-donations.html).

<span id="page-1-0"></span>Once the Canadian giving program you create is active, when a user selects to give a donation to a CRA eligible organization, the payroll donation option is available to them.

## VolunteerMe MobileApp2.2 -January 2018

These features were released in the 2.2 version of *VolunteerMe*.

### <span id="page-1-1"></span>Event Notifications

We improved the way the app handles time zones for events.

- Participants receive event notifications according to the time zone of the event rather than their device's current location. For example, a reminder for an event in Chicago is scheduled to appear at noon the day before the event. All participants on Central Standard Time (CST) will receive the notification at noon, while participants on Eastern Standard Time (EST) will receive it at 1:00 PM.
- If the event's location is in a different time zone than the participant's current location, it's indicated in the event details.

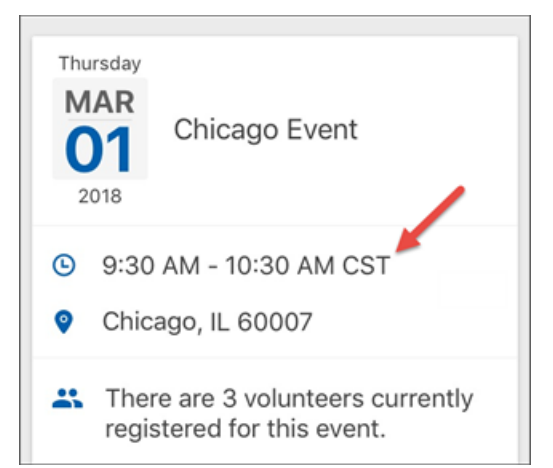

#### <span id="page-2-0"></span>Independent Volunteer Activity (IVA)

For organizations that track independent volunteer activities (IVAs), we made it easier to log hours.

• The app menu now displays **Log Hours/IVAs** to make it clear this is the area where you log IVAs.

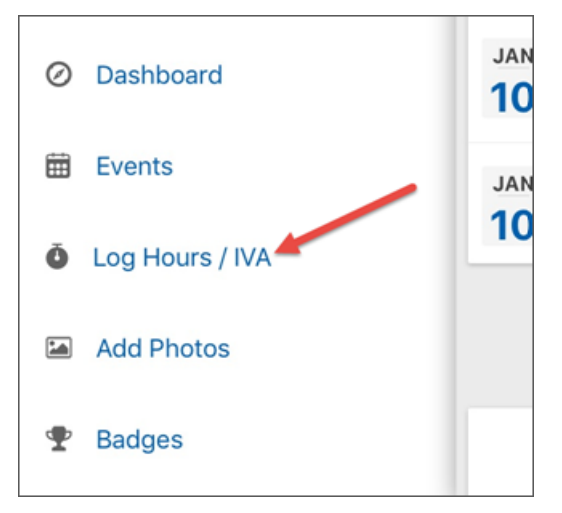

• To save time, you can now copy an IVA event you've already logged hours for. From the Log Hours / IVA page, under **Past independent activities**, select **Copy Activity** for the IVA to copy. You can also copy events from the Dashboard under **Past Events**.

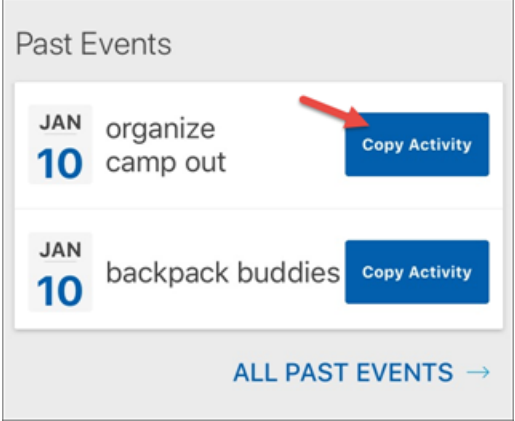

• If your system is configured to require the organization's address when logging IVA hours, you must enter an address to log an IVA event. If you choose an organization from the search list, you can select **Use organization address** to enter the address for you.

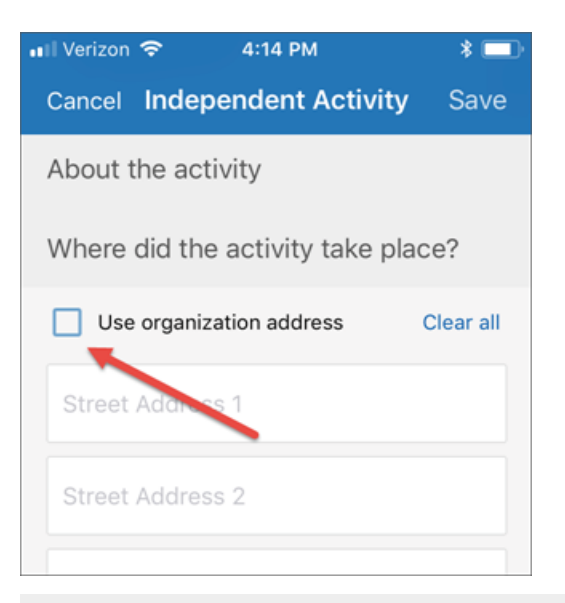

*Note:* If you use this option, make sure the provided address is where the event took place. For example, if you volunteer for the local branch of a national organization, you may need to enter the local address instead.